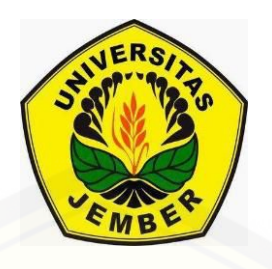

### **[DESAIN MOZAIK PADA BINGKAI LINGKARAN DAN BELAH KETUPAT](http://repository.unej.ac.id/) POLA SEGIENAM DAN UBIN** *PINWHEEL* **DENGAN MOTIF FRAKTAL**

**TESIS**

Oleh

**Miftahur Roifah NIM 141820101004**

**MAGISTER MATEMATIKA FAKULTAS MATEMATIKA DAN ILMU PENGETAHUAN ALAM UNIVERSITAS JEMBER 2016**

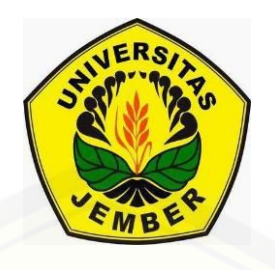

### **[DESAIN MOZAIK PADA BINGKAI LINGKARAN DAN BELAH KETUPAT](http://repository.unej.ac.id/) POLA SEGIENAM DAN UBIN** *PINWHEEL* **DENGAN MOTIF FRAKTAL**

#### **TESIS**

diajukan guna melengkapi tugas akhir dan memenuhi salah satu syarat untuk menyelesaikan Program Magister Matematika (S2) dan mencapai gelar Magister Sains

Oleh

**Miftahur Roifah NIM 141820101004**

**MAGISTER MATEMATIKA FAKULTAS MATEMATIKA DAN ILMU PENGETAHUAN ALAM UNIVERSITAS JEMBER 2016**

#### **PERSEMBAHAN**

Alhamdulillah, dengan puji syukur kehadirat Allah SWT, tesis ini saya persembahkan untuk:

- 1. Ibunda Mu'afah dan Ayahanda Masino tersayang, yang telah mendoakan dan memberi kasih sayang serta pengorbanan untuk putri tercintanya;
- 2. suami tercinta Gilang Permana, S.Si dan anakku tersayang Ghani Aqila Pranajaya yang telah memberikan inspirasi dan motivasi dalam penyelesaian tesis ini;
- 3. adik-adik tersayang Alvin Adam Maulana, Ivan Maulana Ishaq, dan Alifatul Maghfiroh yang telah banyak memberikan semangat dalam penyelesaian skripsi ini;
- 4. [guru-guruku sejak taman kanak-kanak sampai perguruan tinggi, yang telah](http://repository.unej.ac.id/)  memberikan ilmu dan membimbing dengan penuh kesabaran;
- 5. Almamater Jurusan Matematika Fakultas Matematika dan Ilmu Pengetahuan Alam Universitas Jember, SMA Negeri 1 Jember, SMP Negeri 1 Balung, SDN Jambearum II, dan TK Dewi Mashitoh Wonosari - Puger.

### **MOTO**

"Jenius adalah 1 % inspirasi dan 99 % keringat. Tidak ada yang dapat menggantikan kerja keras. Keberuntungan adalah sesuatu yang terjadi ketika kesempatan bertemu dengan kesiapan." (Thomas A. Edison) 1

["Kebenaran itu adalah dari Tuhanmu, sebab itu jangan sekali-kali](http://repository.unej.ac.id/) kamu termasuk orang-orang yag meragu." (terjemahan Surat *Al-Baqarah* ayat 7) 2

 $\overline{a}$ <sup>1</sup>Habibi, M. 2012. Kata Mutiara [serial online]. [http://sobatmatematika.blogspot.com/2012/06/kata-mutiara.html. \[1](http://sobatmatematika.blogspot.com/2012/06/kata-mutiara.html.%20%5b1) April 2016].

<sup>2</sup> Hidayatulloh, Agus. Dkk. 2012. *At-Thayyib Al-Qur'an Transliterasi Per Kata dan Terjemah Per Kata*. Bekasi : Cipta Bagus Segara.

#### **PERNYATAAN**

Saya yang bertanda tangan di bawah ini :

nama : Miftahur Roifah

NIM : 141820101004

menyatakan dengan sesungguhnya bahwa tesis yang berjudul "Desain Mozaik pada Bingkai Lingkaran dan Belah Ketupat Pola Segienam dan Ubin *Pinwheel* dengan Motif Fraktal" adalah benar-benar hasil karya sendiri, kecuali kutipan yang sudah [saya sebutkan sumbernya, belum pernah diajukan pada institusi mana pun, dan bukan](http://repository.unej.ac.id/)  karya jiplakan. Saya bertanggung jawab atas keabsahan dan kebenaran isinya sesuai dengan sikap ilmiah yang harus dijunjung tinggi.

Demikian pernyataan ini saya buat dengan sebenarnya, tanpa ada tekanan dan paksaan dari pihak mana pun serta bersedia mendapat sanksi akademik jika ternyata di kemudian hari pernyataan ini tidak benar.

> Jember, Juni 2016 Yang menyatakan,

Miftahur Roifah NIM 141820101004

**TESIS**

### **[DESAIN MOZAIK PADA BINGKAI LINGKARAN DAN BELAH KETUPAT](http://repository.unej.ac.id/) POLA SEGIENAM DAN UBIN** *PINWHEEL* **DENGAN MOTIF FRAKTAL**

Oleh

Miftahur Roifah NIM. 141820101004

Pembimbing

Dosen Pembimbing Utama : Prof. Drs. Kusno, DEA., Ph.D. Dosen Pembimbing Anggota : Kosala Dwidja Purnomo, S.Si, M.Si.

#### **PENGESAHAN**

Tesis berjudul "Desain Mozaik pada Bingkai Lingkaran dan Belah Ketupat Pola Segienam dan Ubin *Pinwheel* dengan Motif Fraktal" telah diuji dan disahkan pada: hari :

tanggal :

tempat [: Fakultas Matematika dan Ilmu Pengetahuan Alam Universitas Jember.](http://repository.unej.ac.id/)

Tim Penguji :

Dosen Pembimbing Utama,

Dosen Pembimbing Anggota,

Prof. Drs. Kusno, DEA., Ph.D. NIP 19610108 198602 1 001

Kosala Dwidja Purnomo, S.Si., M.Si. NIP 19690828 199802 1 001

Penguji I,

Penguji II,

NIP 19721129 199802 1 001

Ahmad Kamsyakawuni, S.Si., M.Kom. Dr. Mohamad Fatekurohman, S.Si., M.Si. NIP 19690606 199803 1 001

> Mengesahkan Dekan,

Drs. Sujito, Ph.D. NIP 19610204198711 1 001

#### **RINGKASAN**

**Desain Mozaik pada Bingkai Lingkaran dan Belah Ketupat Pola Segienam dan Ubin** *Pinwheel* **dengan Motif Fraktal**; Miftahur Roifah; 141820101004; 2016; 52 Halaman; Magister Matematika Fakultas Matematika dan Ilmu Pengetahuan Alam Universitas Jember.

Mozaik merupakan hasil kreasi seni yang didesain dari potongan-potongan bahan, kemudian disusun dan ditempelkan pada sebuah bidang yang banyak ditemukan pada wallpaper, lantai, keramik, batik, bahkan pada kaca ventilasi yang dirancang menggunakan pola-pola pengubinan dengan pola dasar berupa bendabenda geometris. Kemajuan ilmu pengetahuan dan teknologi telah memungkinkan terjadinya sebuah inovasi terutama setelah ditemukannya komputer, salah satunya adalah geometri fraktal. Karena keindahannya, fraktal banyak dipakai dalam [komputer grafik untuk menciptakan bentuk-bentuk yang alami bahkan menakjubkan.](http://repository.unej.ac.id/)  Penggambaran pola motif mozaikpun dapat dibuat dengan konsep fraktal, dengan konsep fraktal tersebut dapat membuat inovasi dan kreasi baru dalam membuat pola motif mozaik. Penulisan tesis ini dimaksudkan untuk untuk memodelisasi mozaik pola segienam dan ubin *Pinwheel* dengan fraktal sebagai motif isian bingkai dasarnya sehingga menghasilkan mozaik yang bervariasi.

Dalam penelitian modelisasi mozaik ini dibagi menjadi beberapa tahapan. Tahapan pertama adalah mencacah daerah interior bingkai lingkaran dan belah ketupat. Dalam hal ini mengisi interior lingkaran dengan poligon segienam serta merefleksikan ubin *Pinwheel* terhadap sisi siku-siku vertikal dan horizontal. Tahapan kedua adalah mengidentifikasi bangun-bangun geometri dasar berbentuk simetris yang terdapat pada bingkai lingkaran dan belah ketupat. Tahapan ketiga adalah modelisasi bangun dasar mozaik pada bingkai lingkaran dan belah ketupat. Tahapan keempat adalah mengisi model bangun dasar mozaik dengan motif fraktal.

Selanjutnya tahapan terakhir dilakukan programasi untuk memodelisasi mozaik tersebut dengan bantuan *software* Matlab 7.

Hasil penelitian ini mendapatkan dua prosedur untuk memodelisasi mozaik, yang pertama prosedur untuk mendesain beragam bentuk model bangun dasar mozaik pada bingkai lingkaran maupun bingkai belah ketupat dengan langkah-langkah sebagai berikut. Pertama, mencacah daerah interior bingkai lingkaran dan belah ketupat. Kedua, mengidentifikasi bangun-bangun geometri dasar berbentuk simetris yang terdapat pada bingkai lingkaran dan belah ketupat. Ketiga, menetapkan pilihan bangun dasar pada bingkai lingkaran dan belah ketupat, yaitu: (a) memilih 2 bentuk bangun dasar baik penuh, tidak penuh, maupun *overlap*, (b) merotasikan atau merefleksikan tiap bangun, dan (c) memberikan warna pada latar yang tidak terisi bangun dasar sehingga menghasilkan model bangun dasar yang berkarakter simetris. Sedangkan prosedur kedua yaitu mengisikan motif fraktal pada model bangun dasar mozaik dengan langkah-langkah sebagai berikut. Pertama, menetapkan motif fraktal [tertentu yang sesuai dengan bentuk dan ukuran bangun dasar. Kedua, mengisikan](http://repository.unej.ac.id/)  motif tersebut pada setiap bangun dasar. Ketiga, memberikan motif pada bidang latar yang tidak terisi bangun dasar dengan motif tertentu sehingga menghasilkan model mozaik utuh yang bercorak dan variatif.

#### **PRAKATA**

Puji syukur kehadirat Allah SWT, yang telah melimpahkan rahmat, dan [hidayah-Nya sehingga penulis dapat menyelesaikan tesis yang berjudul "Desain](http://repository.unej.ac.id/)  Mozaik pada Bingkai Lingkaran dan Belah Ketupat Pola Segienam dan Ubin *Pinwheel* dengan Motif Fraktal". Tesis ini disusun untuk memenuhi salah satu syarat untuk menyelesaikan pendidikan strata dua (S2) pada Magister Matematika Fakultas Matematika dan Ilmu Pengetahuan Alam Universitas Jember.

Penyusunan tesis ini tidak lepas dari bantuan berbagai pihak. Oleh karena itu, penulis menyampaikan terima kasih kepada:

- 1. Prof. Drs. Kusno, DEA., Ph.D. selaku Dosen Pembimbing Utama dan Kosala Dwidja Purnomo, S.Si, M.Si. selaku Dosen Pembimbing Anggota yang telah meluangkan waktu, pikiran, dan perhatian dalam penulisan tesis ini;
- 2. Ahmad Kamsyakawuni, S.Si., M.Kom. dan Dr. Mohamad Fatekurohman, S.Si., M.Si. selaku Dosen Penguji yang telah memberikan kritikan dan saran demi kesempurnaan tesis ini;
- 3. teman-teman pasca sarjana angkatan 2014, Jesi, Ana, Wicha, Lisa, Devi serta teman-teman yang lainnya, terima kasih atas kebersamaan selama waktu kuliah dan telah memberikan semangat serta motivasi;
- 4. semua pihak yang tidak dapat disebutkan satu per satu.

Penulis juga menerima segala kritik dan saran dari semua pihak demi kesempurnaan tesis ini. Akhirnya penulis berharap, semoga tesis ini dapat bermanfaat.

Jember, Juni 2016 Penulis

### **DAFTAR ISI**

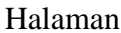

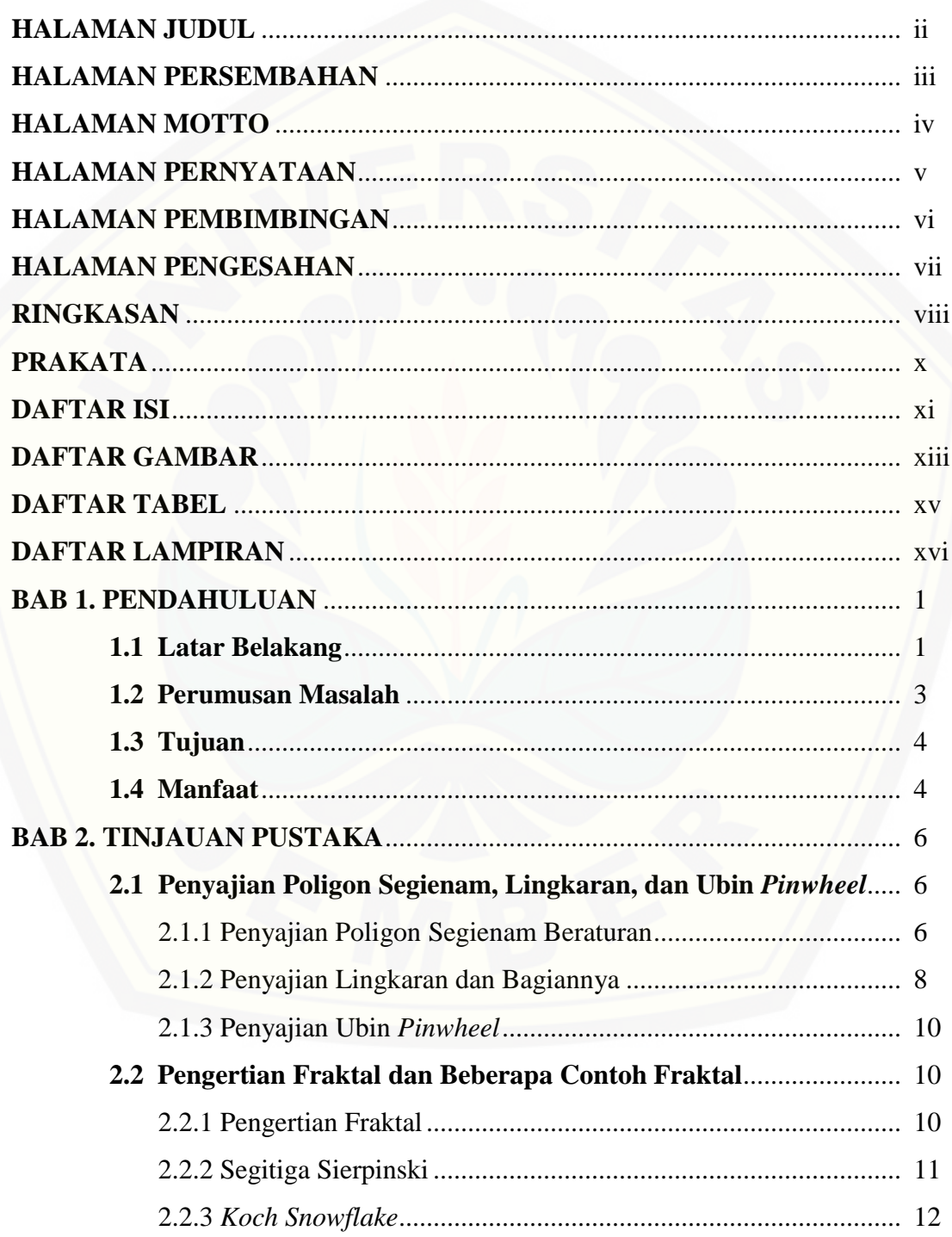

![](_page_11_Picture_8.jpeg)

### **DAFTAR GAMBAR**

### Halaman

![](_page_12_Picture_225.jpeg)

![](_page_13_Picture_222.jpeg)

### **DAFTAR TABEL**

Halaman

![](_page_14_Picture_23.jpeg)

### **DAFTAR LAMPIRAN**

### Halaman

![](_page_15_Picture_71.jpeg)

#### **BAB 1. PENDAHULUAN**

#### **1.1 Latar Belakang**

Mozaik merupakan hasil kreasi seni yang didesain dari potongan-potongan bahan, kemudian disusun dan ditempelkan pada sebuah bidang. Banyak ditemukan di sekitar kita motif-motif pada mozaik untuk wallpaper, lantai, keramik, batik, bahkan pada kaca ventilasi yang dirancang menggunakan pola-pola pengubinan dengan pola dasar berupa benda-benda geometris (Gambar 1.1a).

Pengubinan *Pinwheel* merupakan pengubinan yang ditemukan oleh John H. [Conway dan Charles Radin \(Gambar 1.1b\). Awalnya berupa segitiga siku-siku,](http://repository.unej.ac.id/)  kemudian pada iterasi ke-1 ubin tunggal ini dibagi menjadi lima segitiga kongruen yang sebangun dengan segitiga awal. Selanjutnya pada iterasi ke-2, kelima segitiga tersebut masing-masing dibagi menjadi lima segitiga kongruen yang sebangun seperti pada iterasi ke-1. Begitu seterusnya sampai iterasi ke-*n*.

Kemajuan ilmu pengetahuan dan teknologi telah memungkinkan terjadinya sebuah inovasi terutama setelah ditemukannya komputer. Geometri fraktal adalah cabang matematika yang mempelajari sifat-sifat dan perilaku fraktal yang berkembang cukup pesat dengan adanya komputer. Ada banyak bentuk matematis yang merupakan bentuk fraktal, misalnya seperti segitiga *Sierpinski*, *Koch snowflake*, kurva Naga, himpunan *Mandelbrot*, dan himpunan *Julia*. Karena keindahannya, fraktal banyak dipakai dalam komputer grafik untuk menciptakan bentuk-bentuk yang alami bahkan menakjubkan. Penggambaran pola motif mozaikpun dapat dibuat dengan konsep fraktal, dengan konsep fraktal tersebut dapat membuat inovasi dan kreasi baru dalam membuat pola motif mozaik.

![](_page_17_Figure_1.jpeg)

Gambar 1.1 Pengubinan geometris dan *Pinwheel*

Beberapa hasil penelitian sebelumnya (Muriharini, 2012) mengenalkan desain model mozaik dengan jenis dan macam pola yang didesain terfokus pada [sebuah persegi, tetapi isian masih berupa potongan garis, lingkaran, atau elips.](http://repository.unej.ac.id/)  Rosyadi (2012) memperkenalkan pemodelan mozaik pada ubin Penrose. Penelitian ini secara umum hasilnya ditekankan pada pembentukan bangun-bangun simetris yang mengisi seluruh ubin tersebut, kemudian memberikan warna-warna sebagai pembeda tanpa memberikan motif isian. Widiastuti (2014) meneliti tentang pengisian poligon ke dalam bingkai lingkaran dan persegi dengan isian berupa potongan bendabenda geometris. Oleh sebab itu, penelitian ini dimaksudkan untuk memodelisasi bangun dasar mozaik dengan fraktal sebagai motif isian bingkai dasarnya.

#### **1.2 Perumusan Masalah**

Permasalahan dari penelitian ini antara lain:

- 1. Permasalahan yang pertama sebagai berikut:
	- a. Diberikan sebuah lingkaran dengan jari-jari *r* satuan dengan pusat pada titik *O*(*x*0,*y*0). Masalahnya adalah bagaimana dalam bidang lingkaran tersebut dapat dibangun beragam model bangun dasar mozaik dengan bantuan bidang poligon segi-6. Sebagai ilustrasi ditunjukkan melalui Gambar 1.2.

![](_page_18_Figure_5.jpeg)

Gambar 1.2 Bangun dasar mozaik bingkai lingkaran

b. Diberikan sebuah ubin *Pinwheel* iterasi ke-2, bagaimana mendapatkan model bangun dasar mozaik pada sebuah belah ketupat yang dibangun dari hasil [percerminan ubin tersebut terhadap sumbu vertikal dan horizontal. Sebagai](http://repository.unej.ac.id/)  ilustrasi ditunjukkan melalui Gambar 1.3.

![](_page_18_Figure_8.jpeg)

Gambar 1.3 Bangun dasar mozaik bingkai belah ketupat

2. Ditetapkan data berupa hasil pada permasalahan (1), bagaimana dapat dikonstruksi berbagai model bangun dasar mozaik dalam bingkai lingkaran dan belah ketupat dengan motif dari fraktal segitiga *Sierpinski*, *Koch snowflake*, kurva Naga, himpunan *Mandelbrot*, dan himpunan *Julia*. Sebagai ilustrasi ditunjukkan melalui Gambar 1.4.

![](_page_19_Figure_2.jpeg)

Gambar 1.4 Bangun dasar mozaik dengan motif fraktal

#### **1.3 Tujuan**

Tujuan dari penelitian ini adalah:

- 1. [mendapatkan prosedur pengisian bidang lingkaran dengan bidang poligon segi-6](http://repository.unej.ac.id/)  sehingga membentuk beragam model bangun dasar mozaik dengan motif fraktal.
- 2. mendapatkan langkah-langkah desain motif mozaik dengan menggunakan dasar ubin *Pinwheel* sehingga dalam interior belah ketupat dapat dibangun beragam model bangun dasar mozaik dengan motif fraktal.

#### **1.4 Manfaat**

Adapun manfaat yang dapat diperoleh dari penelitian ini antara lain:

- 1. dapat memberikan bentuk desain mozaik yang lebih menarik dan variatif melalui bantuan program komputer.
- 2. untuk menambah referensi tentang pemanfaatan pola-pola pengubinan dan fraktal sebagai desain motif mozaik.

3. untuk menambah keragaman desain mozaik sehingga dapat dimanfaatkan untuk sebuah inovasi kreasi seni antara lain wallpaper, lantai, keramik, batik, dan kreasi [seni lainnya.](http://repository.unej.ac.id/)

![](_page_20_Picture_2.jpeg)

#### **BAB 2. TINJAUAN PUSTAKA**

Sehubungan dengan beberapa permasalahan yang dimaksud, pada bab ini disajikan beberapa teori dasar yang berkaitan dengan prosedur modelisasi mozaik. Teori dasar tersebut meliputi kajian tentang poligon segienam beraturan, lingkaran, dan pengubinan *Pinwheel* serta pembahasan tentang fraktal dan transformasi geometri. Hal ini bertujuan untuk mempermudah dalam proses modelisasi beragam pola mozaik dan pengisiannya dengan motif fraktal.

#### **2.1 Penyajian Poligon Segienam, Lingkaran, dan Ubin** *Pinwheel*

2.1.1 Penyajian Poligon Segienam Beraturan

Poligon adalah himpunan titik-titik  $P_1, P_2, ..., P_{n-1}, P_n$  dengan ruas-ruas garis  $\overline{P_1P_2}, \overline{P_2P_3}, \dots, \overline{P_{n-1}P_n}, \overline{P_nP_1},$  sedemikian sehingga jika dua ruas garis [sembarang berpotongan maka akan mempunyai titik potong di salah satu titik-titik](http://repository.unej.ac.id/)  *P*<sub>1</sub>, *P*<sub>2</sub>, ..., *P*<sub>*n*</sub> −1</sub>, *P*<sub>*n*</sub> dan tidak ada titik lain. Poligon konveks adalah poligon yang masing-masing sudutnya lebih kecil dari 180° (Kusno, 2002). Poligon segienam beraturan adalah suatu poligon konveks bersisi enam dengan panjang sisi dan besar sudut sama. Besar sudut pada poligon segienam beraturan adalah 120° dan besar sudut pusat masing-masing adalah  $60^{\circ}$  (Gambar 2.1).

![](_page_21_Figure_6.jpeg)

Gambar 2.1 Poligon segienam beraturan

Berdasarkan definisi poligon segi enam beraturan tersebut, jika diketahui titik beratnya *O*(0,0) dan jarak titik *O*(0,0) ke titik-titik sudut poligon adalah *l*, maka

dapat dibangun poligon segi enam beraturan dengan langkah-langkah berikut (Gambar 2.2).

- a. Menetapkan titik sudut awal  $P_1(0,l)$ .
- b. Merotasikan titik  $P_1$  terhadap titik berat dengan sudut rotasi sebesar 60<sup>o</sup> menggunakan formula:

$$
\begin{bmatrix} x_{i+1} \\ y_{i+1} \end{bmatrix} = \begin{bmatrix} \cos \theta & -\sin \theta \\ \sin \theta & \cos \theta \end{bmatrix} \begin{bmatrix} x_i \\ y_i \end{bmatrix}
$$
 (2.1)

dan diperoleh titik  $P_2(x_2, y_2)$ .

- c. Dengan mempertahankan besar sudut 60° dan arah rotasi, ulangi langkah (b) untuk titik-titik *P<sub>i</sub>* dengan *i* = 2, 3, ..., 6 sehingga dihasilkan titik-titik *P*<sub>3</sub>(*x*<sub>3</sub>, *y*<sub>3</sub>), *P*<sub>4</sub>(*x*<sub>4</sub>, *y*<sub>4</sub>), ..., *P*<sub>6</sub>(*x*<sub>6</sub>, *y*<sub>6</sub>).
- d. [Membangun poligon segi enam beraturan dengan cara membuat segmen-segmen](http://repository.unej.ac.id/)  garis  $\overline{P_1P_2}$ ,  $\overline{P_2P_3}$ , ...,  $\overline{P_5P_6}$ ,  $\overline{P_6P_1}$ , menggunakan formula (Kusno, 2002)

$$
(1-t)\langle x_1, y_1 \rangle + t\langle x_2, y_2 \rangle = \langle x, y \rangle, \tag{2.2}
$$

dengan  $t \in [0,1]$ .  $P_1(x_1, y_1)$  adalah vektor posisi titik sudut ke-1 dan  $P_2(x_2, y_2)$ vektor posisi titik sudut ke-2. Sedangkan untuk segmen garis pembangun poligon yang lainnya dibangun menggunakan persamaan

$$
(1-t)\langle x_i, y_i \rangle + t\langle x_{i+1}, y_{i+1} \rangle = \langle x, y \rangle \text{ untuk } 3 \le i < 6 \text{ dan}
$$

 $(1 - t)\langle x_6, y_6 \rangle + t \langle x_1, y_1 \rangle = \langle x, y \rangle$  untuk  $i = 6$ ,

dengan 〈*x<sup>i</sup>* , *y i* 〉 adalah vektor posisi titik sudut ke-*i* dan 〈*xi*+1, *y <sup>i</sup>*+1〉 adalah vektor posisi titik sudut ke-*i*+1.

![](_page_22_Figure_13.jpeg)

Gambar 2.2 Langkah-langkah membangun poligon segienam beraturan

#### 2.1.2 Penyajian Lingkaran dan Bagiannya

Lingkaran didefinisikan sebagai himpunan titik-titik di bidang pada jarak tertentu, yang disebut jari-jari, dari suatu titik tetap tertentu, yang disebut pusat (Wheater, 1957). Misalkan diketahui sembarang titik *A*(*x*,*y*) pada lingkaran yang berpusat di *B*(*x*<sup>1</sup> , *y* 1 ), maka melalui *A* tarik garis *g* sejajar sumbu *Y* dan melalui *B* tarik garis *h* sejajar sumbu *X*. Titik *C* merupakan perpotongan dari kedua garis tersebut dan ∠*ACB* membentuk sudut siku-siku (Gambar 2.3). Maka didapat hubungan:

$$
\overrightarrow{BA} = \overrightarrow{BC} + \overrightarrow{CA} \tag{2.3}
$$

[Dari persamaan \(2.3\) dapat dibentuk persamaan parametrik lingkaran dengan](http://repository.unej.ac.id/)  arah vektor satuan *u<sup>1</sup>* dan *u<sup>2</sup>* sebagai berikut:

$$
\overrightarrow{OA} - \overrightarrow{OB} = R\cos\theta \mathbf{u}_1 + R\sin\theta \mathbf{u}_2,
$$
  

$$
\langle x - x_1, y - y_1 \rangle = \langle R\cos\theta, R\sin\theta \rangle,
$$
  

$$
\langle x, y \rangle = \langle x_1 + R\cos\theta, y_1 + R\sin\theta \rangle,
$$

atau dapat juga ditulis:

$$
x(\theta) = x_1 + R\cos\theta,
$$
  

$$
y(\theta) = y_1 + R\sin\theta,
$$

dengan  $0 \le \theta \le 2\pi$ , dan *R* merupakan jari-jari lingkaran berharga real.

![](_page_23_Figure_9.jpeg)

Gambar 2.3 Penyajian lingkaran

(2.4)

Apabila parameter *θ* pada persamaan (2.4) diberikan nilai dalam interval *θ*<sup>1</sup> ≤ *θ* ≤ *θ*<sup>2</sup> , maka akan diperoleh keratan lingkaran (Gambar 2.4). Dari keratan lingkaran tersebut dapat dibentuk beragam bentuk keratan yang terdefinisi dalam satu [lingkaran. Tekniknya antara lain dengan cara merotasikan keratan lingkaran dengan](http://repository.unej.ac.id/)  sudut rotasi *θ* terhadap pusat lingkaran (Gambar 2.5a). Selain itu dapat dibangun potongan daerah lingkaran yang dibatasi oleh dua busur lingkaran sepusat dan jarijari berbeda (Gambar 2.5b).

![](_page_24_Figure_2.jpeg)

Gambar 2.5 Variasi yang terbentuk dari keratan lingkaran

#### 2.1.3 Penyajian Ubin *Pinwheel*

Pada tahun 1994, John Conway dan Charles Radin menciptakan ubin pada bidang datar menggunakan segitiga siku-siku. Ubin Pinwheel pertama kali didefinikan oleh Charles Radin dan dikonstruksi oleh John Conway. Secara matematis, pola ubin *Pinwheel* ini sangat menarik karena menghasilkan ubin nonperiodik dengan menggunakan ubin yang semuanya identik. Ubin *Pinwheel* dibangun dari sebuah segitiga siku-siku dengan perbandingan panjang sisi  $a$ ,  $2a$ , dan  $a\sqrt{5}$ . [Kemudian segitiga siku-siku tersebut dibagi menjadi lima segitiga siku-siku kongruen](http://repository.unej.ac.id/)  yang sebangun dengan segitiga siku-siku awal dengan faktor dilatasi 5  $\frac{1}{\sqrt{2}}$ (Gambar 2.6). Karena setiap segitiga baru ini mirip dengan segitiga asli, proses dapat diulang tanpa batas (Burkholder, 2015).

![](_page_25_Figure_3.jpeg)

#### **2.2 Pengertian Fraktal dan Beberapa Contoh Fraktal**

2.2.1 Pengertian Fraktal

Fraktal berasal dari bahasa latin, yaitu dari kata *fractus* (rusak, patah, atau tidak teratur) dan kata kerja *frangere* (memecah-mecah) yang berarti menguraikan menjadi kepingan-kepingan yang tak beraturan (Mandelbrot, 1977). Fraktal merupakan bentuk geometri yang tampak kasar atau berupa sebuah pecahan yang dapat dibagi lagi pada bagian-bagiannya, masing-masing bagian merupakan (setidaktidaknya) bentuk turunan yang diperbanyak dari ukuran keseluruhannya. Sedangkan

definisi fraktal secara metematik sebagai suatu himpunan titik-titik yang memiliki dimensi melebihi dimensi topologinya (Bourke,1991).

Sifat khas dari objek fraktal adalah setiap objek fraktal dapat dipecah menjadi beberapa bagian yang memiliki kesamaan bentuk dengan objek fraktal secara keseluruhan pada tingkat pembesaran yang berbeda. Sifat yang memiliki kesamaan bentuk dengan objek aslinya disebut *self-similarity*. Menurut sifat *self-similarity* ada dua macam fraktal, yaitu *regular fractal* dan *random fractal*. *Regular fraktal* mempunyai sifat *exactly self-similarity* yaitu setiap bagian dari objek fraktal menyerupai secara persis dengan bentuk objek secara keseluruhan jika dilihat dari berbagai skala. Pada salah satu objek fraktal yaitu segitiga Sierpinski, jika diambil sebagian darinya kemudian diperbesar bagian potongan tersebut, maka akan terlihat kesamaan bentuk yang menyerupai diri secara persis. Contoh objek fraktal yang mempunyai sifat *exactly self-similarity* adalah struktur daun pakis, segitiga Sierpinski, himpunan Kantor.

Sedangkan *random fractal* mempunyai sifat *statistically self-similarity* yaitu setiap bagian dari objek fraktal tidak menyerupai secara persis dengan bentuk objek secara keseluruhan. Contoh objek fraktal yang mempunyai sifat *statistically selfsimilarity* adalah himpunan Julia, Mandelbrot dan garis pantai (Addison,1997).

#### 2.2.2 Segitiga Sierpinski

Segitiga Sierpinski dinamai oleh matematikawan Polandia, Waclaw Sierpinski tahun 1916. Waclaw Sierpinski, membuat sebuah segitiga samasisi yang dibagi menjadi empat belahan berukuran sama. Dengan cara yang sama Sierpinski [meneruskan pembagian tersebut untuk segitiga-segitiga lain yang lebih kecil. Bentuk](http://repository.unej.ac.id/)  yang sangat terkenal ini dinamakan segitiga Sierpinski (Gambar 2.7). Dengan rumusan ini, luas segitiga Sierpinski S*<sup>n</sup>* pada iterasi ke-*n* adalah *n*  $\overline{\phantom{a}}$ J  $\left(\frac{3}{4}\right)$  $\setminus$ ſ 4  $\left(\frac{3}{1}\right)^n$  dari luas

awalnya. Jika prosesnya diteruskan sampai iterasi mendekati tak-hingga, luas segitiga Sierpinski akan mendekati nol (Purnomo, 2014).

![](_page_27_Figure_2.jpeg)

#### 2.2.3 *Koch Snowflake*

Salah satu contoh kurva yang memiliki sifat *self-similarity* adalah kurva *Koch* yang merupakan generator dari pembentukan fraktal *Koch Snowflake*. Langkahlangkah pembentukan kurva *Koch* dimulai dengan sebuah garis lurus (Gambar 2.9a). Pembentukan kurva *Koch* orde satu, yaitu *K*<sup>1</sup> garis tersebut dibagi menjadi tiga bagian yang sama panjang dan bagian tengah diubah menjadi segitiga samasisi tanpa alas dengan panjang sisi sama dengan panjang segmen yang diubah, sehingga membentuk bangun dengan empat buah segmen garis (Gambar 2.9b). Pembentukan kurva *Koch* orde dua *K*2, dibentuk dengan membagi setiap segmen garis dari kurva *Koch* orde satu menjadi tiga bagian, dan bagian tengahnya diubah menjadi segitiga sama sisi tanpa alas (Gambar 2.9c). Dengan cara yang sama, kurva *Koch* untuk orde yang lebih tinggi bisa diperoleh dari kurva *Koch* sebelumnya. Dengan kata lain, untuk memperoleh kurva *Koc*h orde-*i*, setiap segmen yang ada pada kurva *Koch* orde *i* – 1 dibagi menjadi tiga bagian sama panjang dan bagian tengahnya diubah menjadi bangun segitiga sama sisi tanpa alas.

Fraktal *Koch Snowflake* (Gambar 2.10) dibangun dari kurva *Koc*h yang [dibangkitkan pada sisi-sisi segitiga samasisi, didasarkan pada garis-garis yang](http://repository.unej.ac.id/)  mempunyai arah tertentu dan dihubungkan satu sama lain. Variasi *Koch snowflake* dapat dilakukan dengan cara mengkombinasikan antara bentuk dan iterasinya (Kamil, 2004).

![](_page_28_Figure_1.jpeg)

Gambar 2.9 *Koch snowflake*

#### 2.2.4 Himpunan Mandelbrot

Himpunan Mandelbrot (*Mandelbrot Set*) merupakan obyek fraktal dengan menggunakan bilangan kompleks sebagai generator dan dapat digambarkan pada bidang Euclid dengan memberi batasan daerah yang digunakan untuk menggambarnya. Himpunan Mandelbrot terletak pada daerah tertentu sehingga [himpunan Mandelbrot merupakan himpunan terhubung dengan jari-jari maksimum](http://repository.unej.ac.id/)  yang ditentukan. Suatu himpunan dikatakan terhubung apabila untuk setiap dua titik di himpunan tersebut dapat dihubungkan oleh suatu lintasan berbentuk garis lurus yang semua titiknya masih didalam daerah tersebut (Spiegel,1992).

Himpunan Mandelbrot dibangkitkan dari pengiterasian  $f_c(Z_n) = Z_n^2 + C$  dan setiap fungsi yang diiterasikan memiliki nilai tetap atau nilai *fixed point*. Devaney (1995) menyatakan bahwa suatu titik dikatakan *fixed point* untuk *f* jika *f*(*x*) = *x* dan titik *x* merupakan titik dari hasil pengiterasian fungsi yang menyebabkan pada saat pengiterasian fungsi dengan nilai tertentu, nilai fungsi tersebut kembali ke nilai semula (Gambar 2.11).

![](_page_29_Figure_1.jpeg)

Gambar 2.10 Himpunan Mandelbrot

Berikut adalah algoritma dari himpunan Mandelbrot:

- a. tetapkan nilai  $z_0 = 0$
- b. iterasikan  $z_{n+1} = z_n^2 + c$  $u_1 = z_n^2 + c$  untuk nilai *n* mulai dari 0 sampai pada iterasi yang telah ditentukan. Apabila *modulus* bilangan kompleks tersebut melebihi batas yang telah ditentukan maka hentikan iterasi dan beri warna putih pada titik tersebut, namun apabila *modulus* bilangan kompleks tersebut memenuhi syarat batas yang diberikan maka lanjutkan iterasi sampai iterasi yang telah ditetapkan
- c. apabila sampai pada iterasi yang telah ditentukan dan *modulus* bilangan kompleks memenuhi syarat yang telah ditentukan, beri hitam pada titik tersebut. Kumpulan titik-titik hitam tersebut yang merupakan himpunan Mandelbrot.

#### 2.2.5 Himpunan Julia

Himpunan Julia (*Julia Set*) merupakan objek fraktal acak atau disebut sebagai *random fractal* yang dibentuk dengan memberi batasan-batasan daerah yang digunakan untuk menggambarnya. Ada dua bagian di dalam himpunan Julia yaitu himpunan Julia itu sendiri dan himpunan Julia merupakan himpunan *filled-in Julia*. Falconer (1990) menjelaskan bahwa himpunan Julia merupakan cakram terbuka yang [mempunyai keserupaan bentuk pada setiap bagian objek-objeknya sampai dengan](http://repository.unej.ac.id/)  perbesaran tak hingga (Gambar 2.12).

![](_page_30_Picture_1.jpeg)

![](_page_30_Picture_2.jpeg)

Gambar 2.11 Himpunan Julia  $c = -0.123 + 0.745i$   $c = 0.285 + 0.013i$ 

Berikut merupakan algoritma dari himpunan Julia:

- a. tetapkan nilai  $c = a + b$  *i*
- b. iterasikan  $z_{n+1} = z_n^2 + c$  $u_1 = z_n^2 + c$  untuk nilai *n* mulai dari 0 sampai pada iterasi yang telah ditentukan. Apabila *modulus* bilangan kompleks tersebut melebihi batas yang telah ditentukan maka hentikan iterasi dan beri warna putih pada titik tersebut, namun apabila *modulus* bilangan kompleks tersebut memenuhi syarat batas yang diberikan maka lanjutkan iterasi sampai iterasi yang telah ditetapkan
- c. apabila sampai pada iterasi yang telah ditentukan dan *modulus* bilangan kompleks [memenuhi syarat yang telah ditentukan, beri warna hitam pada titik tersebut.](http://repository.unej.ac.id/)  Warna hitam adalah himpunan Julia yang merupakan himpunan *filled-in Julia*.

#### 2.2.6 Kurva Naga

Kurva Naga (*Dragon curve*) merupakan fraktal kurva yang cara pembentukannya dapat dekati metode sistem Lindenmayer. Kurva dibentuk dengan sistem Lindenmayer dengan:

- a. menentukan sudut 90<sup>o</sup>
- b. menggunakan awal string FX
- c. string aturan produksi;  $X \rightarrow X + YF + Y$

$$
Y \rightarrow -FX - Y
$$

mulai dari segmen dasar, ganti setiap segmen dengan 2 segmen dengan sudut yang tepat dan dengan rotasi 45° alternatif ke kanan dan ke kiri. Membentuk kurva Naga menggunakan iterasi sebanyak *n* (Gambar 2.13).

![](_page_31_Figure_6.jpeg)

#### **2.3 Transformasi Geometri**

Transformasi merupakan suatu pemetaan titik pada suatu bidang ke [himpunan titik pada bidang yang sama. Jenis-jenis dari transformasi adalah sebagai](http://repository.unej.ac.id/)  berikut.

2.3.1 Translasi

Translasi merupakan perpindahan kedudukan sebarang titik dengan penambahan besaran pada arah sumbu *X* dan *Y*. Secara umum, translasi dapat dinyatakan oleh persamaan *Q* = *P* + *K*, dimana *P* adalah posisi titik awal, *Q* adalah posisi titik setelah ditranslasikan dan *K* menunjukkan besarnya pergeseran kearah sumbu *X* dan *Y*. Persamaan translasi dalam bentuk matriks dapat dinyatakan sebagai berikut

$$
\begin{bmatrix} x_q, y_q \end{bmatrix}^T = \begin{bmatrix} x_p \\ y_p \end{bmatrix} + \begin{bmatrix} x_k \\ y_k \end{bmatrix}
$$

Atau dalam koordinat kartesius dapat dituliskan sebagai

$$
(x_q, y_q)^T = (x_p + x_k, y_p + y_k)
$$
\n(2.5)

Translasi bersifat mempertahankan bentuk dan ukuran objek.

#### 2.3.2 Refleksi

Refleksi titik *P*(*x*,*y*) dibidang terhadap garis *a* melalui titik asal adalah transformasi yang memetakan *P* ke bayangan *P'* terhadap garis tersebut. Misalkan *T*:*R* 2 [transformasi yang memetakan masing-masing titik kedalam bayangan](http://repository.unej.ac.id/)  simetriknya terhadap garis *y* = 0 (Gambar 2.14).

![](_page_32_Figure_4.jpeg)

Gambar 2.13 Refleksi terhadap  $y = 0$ 

Adapun matriks transformasinya dapat ditentukan sebagai berikut

$$
T(e_1) = T\left(\begin{bmatrix} 1 \\ 0 \end{bmatrix}\right) = \begin{bmatrix} -1 \\ 0 \end{bmatrix}; T(e_2) = T\left(\begin{bmatrix} 0 \\ 1 \end{bmatrix}\right) = \begin{bmatrix} 0 \\ 1 \end{bmatrix}
$$

Dengan menggunakan *T*(*e*1) dan *T*(*e*2) maka didapatkan matriks transformasinya sebagai berikut

$$
A = \begin{bmatrix} -1 & 0 \\ 0 & 1 \end{bmatrix}
$$

Dari matriks transformasi *A* dapat ditentukan persamaan-persamaan refleksi yang melalui titik awal *P*(*xp*,*yp*) menghasilkan titik perpindahan *Q*(*xq*,*yq*). Adapun persamaan-persamaan refleksinya disajikan pada tabel 2.1.

| No. | Refleksi terhadap Garis | Persamaan Refleksi                                                                                                    |
|-----|-------------------------|----------------------------------------------------------------------------------------------------|
| a.  | $x=0$                   | $\left[x_q, y_q\right]^r = \begin{bmatrix} -1 & 0 \\ 0 & 1 \end{bmatrix} \begin{bmatrix} x_p \\ y_p \end{bmatrix}$                  |
|     | $= 0$                   | $\begin{bmatrix} x_q, y_q \end{bmatrix}^T = \begin{bmatrix} 1 & 0 \\ 0 & -1 \end{bmatrix} \begin{bmatrix} x_p \\ y_p \end{bmatrix}$ |

Tabel 2.1 Persamaan Refleksi

#### 2.3.3 Rotasi

Rotasi adalah perubahan dari suatu koordinat obyek ke dalam kedudukan baru dengan menggerakkan seluruh titik koordinat yang didefinisikan pada bentuk [awal dengan suatu besaran sudut pada suatu pusat rotasi. Secara umum, rotasi dapat](http://repository.unej.ac.id/)  dinyatakan oleh persamaan *Q* = *AP*, dimana *P* adalah posisi titik awal, *Q* adalah posisi titik setelah dirotasikan dan *A* menunjukkan matriks rotasi. Persamaan rotasi dalam bentuk matriks dapat dinyatakan sebagai berikut

$$
\[x_q, y_q\]^r = \begin{bmatrix} \cos \theta & -\sin \theta \\ \sin \theta & \cos \theta \end{bmatrix} \begin{bmatrix} x_p \\ y_p \end{bmatrix} \tag{2.7}
$$

Matriks A adalah matriks koefisien yang bersesuaian dengan rotasi titik *P*( $x_p$ , $y_p$ ) ke  $Q(x_q, y_q)$  terhadap titik pusat  $O(0,0)$  sebesar sudut  $\theta$  berlawanan arah jarum jam (Kusno, 2002). Kita ilustrasikan melalui Gambar 2.15.

![](_page_33_Figure_7.jpeg)

Gambar 2.14 Rotasi berlawanan arah jarum jam terhadap titik *O*

#### **BAB 3. METODE PENELITIAN**

Berdasarkan rumusan masalah pada subbab 1.2 dan hasil kajian tinjauan [pustaka pada bab 2, untuk penyelesaian permasalahan tersebut diuraikan langkah](http://repository.unej.ac.id/)langkah penelitian sebagai berikut.

- 1. Menetapkan data awal yaitu ditetapkan data lingkaran dengan pusat  $O(x_0, y_0)$ berjari-jari *r* satuan dan ubin *Pinwheel* dengan sisi siku-siku *a* dan 2*a* satuan.
- 2. Membagi bidang pada lingkaran dan belah ketupat menjadi pola mozaik.
	- a. Kasus lingkaran
		- membagi lingkaran ke dalam tiga level sub lingkaran
		- mengisikan poligon segi-6 beraturan ke dalam masing-masing level
		- identifikasi bangun dasar pada bingkai lingkaran
		- modelisasi bangun dasar mozaik
	- b. Kasus belah ketupat
		- merefleksikan ubin *Pinwheel* terhadap sisi siku-siku vertikal
		- merefleksikan hasil tersebut terhadap sisi siku-siku horizontal
		- identifikasi bangun dasar pada bingkai belah ketupat
		- modelisasi bangun dasar mozaik
- 3. Pemodelan bangun dasar mozaik hasil (2). Dalam hal ini mengisi bangun-bangun dasar pada hasil (2) dengan motif dari fraktal segitiga Sierpinski, *Koch snowflake*, kurva Naga, himpunan *Mandelbrot*, dan himpunan *Julia*.
- 4. Visualisasi model mozaik menggunakan *software* Matlab 7.

Skema kerja dari langkah 1 – 4 dapat diperlihatkan pada Gambar 3.1.

![](_page_35_Figure_1.jpeg)

#### **BAB 5. KESIMPULAN DAN SARAN**

#### **5.1 Kesimpulan**

Berdasarkan hasil penelitian dan pembahasan di bab 4, didapatkan bahwa [untuk mendesain mozaik secara utuh perlu dilakukan langkah-langkah sebagai](http://repository.unej.ac.id/)  berikut.

- a. Untuk mendesain beragam bentuk model bangun dasar mozaik pada bingkai lingkaran maupun bingkai belah ketupat dapat dilakukan dengan prosedur sebagai berikut. Pertama, mencacah daerah interior bingkai lingkaran dan belah ketupat. Kedua, mengidentifikasi bangun-bangun geometri dasar berbentuk simetris yang terdapat pada bingkai lingkaran dan belah ketupat. Ketiga, menetapkan pilihan bangun dasar pada bingkai lingkaran dan belah ketupat, yaitu: (a) memilih 2 bentuk bangun dasar baik penuh, tidak penuh, maupun *overlap*, (b) merotasikan atau merefleksikan tiap bangun, dan (c) memberikan warna pada latar yang tidak terisi bangun dasar sehingga menghasilkan model bangun dasar yang berkarakter simetris.
- b. Untuk mengisi model bangun dasar mozaik hasil perlakuan (a) dengan motif fraktal, prosedurnya sebagai berikut. Pertama, menetapkan motif fraktal tertentu yang sesuai dengan bentuk dan ukuran bangun dasar. Kedua, mengisikan motif tersebut pada setiap bangun dasar. Ketiga, memberikan motif pada bidang latar yang tidak terisi bangun dasar dengan motif tertentu sehingga menghasilkan model mozaik utuh yang bercorak dan variatif.

#### **5.2 Saran**

Pada tesis ini telah diperkenalkan prosedur modelisasi bangun dasar mozaik dan pengisiannya dengan motif fraktal untuk menghasilkan bentuk model mozaik yang bervariasi. Diharapkan untuk penelitian selanjutnya metode ini dapat

dikembangkan lagi dengan menggunakan bingkai benda geometri lainnya seperti segienam dan segidelapan atau bingkai dengan gabungan dua benda geometri. Selain itu, penggunaan ubin *Pinwheel* tidak hanya terbatas pada iterasi kedua, melainkan [dapat dilakukan pada iterasi lebih lanjut, serta dapat ditawarkan motif fraktal lain](http://repository.unej.ac.id/)  yang lebih bervariasi untuk mengisi model bangun dasar mozaik.

![](_page_37_Picture_2.jpeg)

#### **DAFTAR PUSTAKA**

- Addison, P. S. 1997. *Fractal and Caos an Illustrated Course*. London: Institute of Publishing.
- Bourke, P. 1991. *An Introduction to Fractals*. http:// astronomy.swin.edu.au/~pbourke/fractals/francito.htm.
- Burkholder, D. G. 2015. *Unexpected Beauty Hidden in Radin-Conway's Pinwheel Tiling*. North Carolina: Lenoir-Rhyne University.
- Devaney, R. L. 1995. *An Introduction to Chaotic Dynamical Systems*. Canada: Wesley Publishing Company, Inc.
- Falconer, K. 1990. *Fractal Geometry (Mathematical Foundation and Aplications*. New York: John Wiley and Sons Ltd.
- Kamil, A. 2004. *Penentuan Luas Fraktal Koch Snowflake*. Skripsi. Jember: Fakultas Matematika dan Ilmu Pengetahuan Alam Universitas Jember.
- Kusno. 2002. *[Geometri Rancang Bangun Studi Aljabar Vektor Garis, Lingkaran dan](http://repository.unej.ac.id/)  Ellips*. Jember: Jurusan Matematika Fakultas MIPA Universitas Jember.
- Mandelbrot, B. B. 1977. *The Fractal Geometry of Nature*. New York: W. H. Freeman and Company.
- Muriharini, E. 2012. *Desain Mozaik pada Interior Persegi Berkarakter Barisan Geometri*. Tesis. Jember: Fakultas Matematika dan Ilmu Pengetahuan Alam Universitas Jember.

Purnomo, K. D. 2014. *Pembangkitan Segitiga Sierpinski dengan Transformasi Affine Berbasis Beberapa Benda Geometris*. Prosiding Seminar. Jember: Universitas Jember.

- Rosyadi, I. 2012. *Desain Motif Mozaik pada Reguler Decagon Berbasis Golden Triangle*. Tesis. Jember: Fakultas Matematika dan Ilmu Pengetahuan Alam Universitas Jember.
- Spiegel, M. R. 1992. *Peubah Kompleks*. Alih bahasa. Koko Martono. Jakarta: Erlangga.

Wheater, C. 1957. *Homework helpers : Geometry*. New York: The Career Press, Inc.

Widiastuti, D. 2014. *Rancang Bangun Mozaik Ubin Bingkai Dasar Lingkaran dan Persegi Motif Poligon, Lingkaran dan Elips*. Tesis. Jember: Fakultas [Matematika dan Ilmu Pengetahuan Alam Universitas Jember.](http://repository.unej.ac.id/)

![](_page_39_Picture_3.jpeg)

#### **LAMPIRAN**

#### **Lampiran A. Kerangka Bingkai**

#### **A.1 Bingkai Lingkaran**

```
figure(2);
u1=get(step 1, 'value');
u2=get(step<sup>2</sup>,'value');
if u1==1 && u2==1
     warndlg('Pilih salah satu isian!!!');
    break 
end
isian=get(step1,'value');
rotasi=get(step2,'value');
refleksi=get(step3,'value');
if rotasi==1 && refleksi==1
     warndlg('Rotasi dan Refleksi tidak boleh dipilih bersamaan!!!');
    break 
end
set(win1,'CurrentAxes',grafik1);
cla
r1=5;
[ling x1 ling y1]=scircle1(0,0,r1);
patch(ling x1,ling y1, ones(1,100)*9.8, 'facecolor', [1 1 1]); hold on
patch(0,0,0);
patch(0,0,10);
axis([-6 6 -6 6]);
axis ('square','off')
if get(step wayang 1, 'value') == 1wayang1(isian,rotasi,refleksi);
end
if get(step wayang 2, 'value') == 1wayang2(isian,rotasi,refleksi);
end
if get(step wayang 3, 'value') == 1wayang3(isian,rotasi,refleksi);
end
if get(step_wayang_4,'value')==1
    wayang4(isian,rotasi,refleksi);
end
if get(step wayang 5, 'value') == 1wayang5(isian,rotasi,refleksi);
end
if get(step wayang 6, 'value') == 1wayang6(isian,rotasi, reflexi);end
if get(step wayang 7, 'value') == 1wayang7(isian,rotasi,refleksi);
```

```
end
```

```
if get(step prisai 1, 'value') == 1perisai1(isian, rotasi, refleksi);
end
if get(step prisai 2, 'value') == 1perisai2(isian, rotasi, refleksi);
end
if get(step prisai 3, 'value') ==1
    perisai3(isian, rotasi, refleksi);
end
if get(step prisai 4, 'value') ==1
    perisai4(isian, rotasi, refleksi);
end
if get(step panah 1, 'value') ==1
    panah1(isian,rotasi,refleksi);
end
if get(step panah 2, 'value') == 1panah2(isian,rotasi,refleksi);
end
if get(step_panah_3,'value')==1
    panah3(isian,rotasi,refleksi);
end
if get(step panah 4, 'value') == 1panah4(isian,rotasi,refleksi);
end
if get(step panah 5, 'value') ==1
    panah5(isian,rotasi,refleksi);
end
if get(step panah 6, 'value') == 1panah6(isian,rotasi,refleksi);
end
if get(step layang 1, 'value') ==1
    diamondl(isian,rotasi,refleksi);
end
if get(step_layang_2,'value')==1
    diamond2(isian,rotasi,refleksi);
end
if get(step layang 3, 'value') == 1diamond3(isian,rotasi,refleksi);
end
%-------------------------------
%-------------------------------
if u1==1
     isian3=1;
elseif u2==1
     isian3=2;
else
```
#### end

```
if get(step polygon 1, 'value') == 1 pol1(isian3,0,0);
end
if get(step polygon 2, 'value') == 1 pol2(isian3,rotasi,refleksi);
end
if get(step polygon 3, 'value') ==1
     pol3(isian3,rotasi,refleksi);
end
if get(step_polygon_4,'value')==1
     pol4(isian3,rotasi,refleksi);
end
if get(step_polygon_5,'value')==1
     pol5(isian3,rotasi,refleksi);
end
if get(step polygon 6, 'value') == 1 pol6(isian3,rotasi,refleksi);
end
if get(step polygon 7, 'value') == 1pol7(isian3, rotasi, refleksi);
end
%-------------------------------
%============================================
```

```
colormap('colorcube')
shading interp;
```
#### **A.2 Bingkai Belah Ketupat**

figure(2);

```
%=========================
isian=get(step1a,'value');
isian2=get(step3a,'value');
refleksi=get(step2a,'value');
set(win1,'CurrentAxes', grafik1);
cla;
colormap('colorcube')
di1=4;sgt x=[1 \ 0 \ -1 \ 0]*dil;sgt y=[0 2 0 -2]*dil;% wayang1(1,0,0); hold on
patch(sgt x,sgt y,ones(1,4)*9.8,'facecolor',[.1 1 .1]); hold on
patch(0,0,0);
patch(0,0,10);
axis([-6 6 -8 8]);
axis ('square','off')
if isian2==1
    sierpinski(4,0,0,8,-4,0,4,0.5,0.5,0.5,refleksi)
```

```
sierpinski(4,0,0,-8,-4,0,4,0.5,0.5,0.5,refleksi)
end
if get(step\ qununq1, 'value') == 1gunung1(isian,refleksi);
end 
if get(step gunung2, 'value') ==1
    gunung2(isian,refleksi);
end 
if get(step gunung3, 'value') ==1
    gunung3(isian,refleksi);
end 
if get(step gunung4, 'value') ==1
    gunung4(isian,refleksi);
end 
if get(step gunung5, 'value') ==1
    gunung5(isian,refleksi);
end 
if get(step_AP1,'value')==1
    anak panah(isian,refleksi);
end 
if get(step D1, 'value') ==1
    berlian(isian,refleksi);
end 
if get(step_L1,'value')==1
    layang1(isian,refleksi);
end 
if get(step L2, 'value') ==1
    layang2(isian,refleksi);
end 
if get(step L3, 'value') ==1
    layang3(isian, refleksi);
end 
%-------------------------------
%============================================
colormap('colorcube')
shading interp;
```
#### **[Lampiran B. Modelisasi Bangun Dasar Mozaik](http://repository.unej.ac.id/)**

#### **B.1 Bangun Dasar Mozaik Bingkai Lingkaran**

```
% clc; clear all; close all;
%=========================
%figure(2);
set([step1a step2a], 'value', 0);
set([step_gunung1 step_gunung2 step_gunung3 step_gunung4
step_gunung5, ...
```

```
 step_AP1 step_D1 step_L1 step_L2 step_L3],'value',0);
u1=get(step_1,'value');
u2=qet(step 2,'value');
if u1==1 && u2==1
     warndlg('Pilih salah satu isian!!!');
    break 
end
isian=get(step1,'value');
rotasi=0;
refleksi=0;
if rotasi==1 && refleksi==1
     warndlg('Rotasi dan Refleksi tidak boleh dipilih bersamaan!!!');
   break 
end
set(win1, 'CurrentAxes', grafik1);
cla
r1=5;[ling_x1 ling_y1] = \text{scircle1}(0, 0, r1);patch(ling x1,ling y1, ones(1,100)*9.8, 'facecolor', [1 \ 1 \ 1]); hold on
patch(0,0,0);
patch(0,0,10);
axis([-6 6 -6 6]);
axis ('square','off')
poligon;
if get(step wayang 1, 'value') == 1wayang1(isian,rotasi,refleksi);
end
if get(step wayang 2, 'value') == 1wayang2(isian,rotasi,refleksi);
end
if get(step wayang 3, 'value') == 1wayang3(isian,rotasi,refleksi);
end
if get(step wayang 4, 'value') ==1
    wayang4(isian,rotasi,refleksi);
end
if get(step wayang 5, 'value') ==1
    wayang5(isian,rotasi,refleksi);
end
if get(step wayang 6, 'value') == 1wayang6(isian,rotasi,refleksi);
end
if get(step wayang 7, 'value') == 1wayang7(isian,rotasi,refleksi);
end
if get(step prisai 1, 'value') == 1perisail(isian, rotasi, refleksi);
```

```
end
if get(step prisai 2, 'value') == 1perisai2(isian, rotasi, refleksi);
end
if get(step prisai 3, 'value') ==1
    perisai3(isian, rotasi, refleksi);
end
if get(step prisai 4, 'value') == 1perisai\overline{4}(isian, rotasi, refleksi);
end
if get(step_panah_1,'value')==1
    panah1(isian,rotasi,refleksi);
end
if get(step panah 2, 'value') == 1panah2(isian,rotasi,refleksi);
end
if get(step panah 3, 'value') == 1panah3(isian,rotasi,refleksi);
end
if get(step panah 4, 'value') == 1panah4(isian,rotasi,refleksi);
end
if get(step panah 5, 'value') == 1panah5(isian,rotasi,refleksi);
end
if get(step panah 6, 'value') == 1panah6(isian,rotasi,refleksi);
end
if get(step layang 1, 'value') ==1
    diamond1(isian,rotasi,refleksi);
end
if get(step layang 2, 'value') == 1diamond2(isian,rotasi,refleksi);
end
if get(step_layang 3, 'value') ==1
    diamond3(isian,rotasi,refleksi);
end
%-------------------------------
%-------------------------------
if u1==1 isian3=1;
elseif u2==1
     isian3=2;
else
end
if get(step polygon 1, 'value') == 1 pol1(isian3,0,0);
end
```

```
if get(step_polygon_2,'value')==1
     pol2(isian3,rotasi,refleksi);
end
if get(step polygon 3, 'value') == 1 pol3(isian3,rotasi,refleksi);
end
if get(step polygon 4, 'value') == 1 pol4(isian3,rotasi,refleksi);
end
if get(step polygon 5, 'value') ==1
     pol5(isian3,rotasi,refleksi);
end
if get(step polygon 6, 'value') == 1pol6(isian3, rotasi, refleksi);
end
if get(step_polygon 7,'value') ==1
    pol7(isian3, rotasi, refleksi);
end
%-------------------------------
%============================================
```

```
colormap('colorcube')
shading interp;
```
#### **B.2 Bangun Dasar Mozaik Bingkai Belah Ketupat**

```
%=========================
%figure(2);
set([step1 step2 step3], 'value', 0);
set([step_wayang_1 step_wayang_2 step_wayang_3 step_wayang_4
step wayang 5, ...
   step wayang 6 step wayang 7 step prisai 1 step prisai 2
step_prisai_3,...
    step prisai 4 step panah 1 step panah 2 step panah 3
step panah 4 step panah 5,...
     step panah 6 step_layang_1 step_layang_2
step_layang_3],'value',0);
isian=get(step1a,'value');
isian2=0;
refleksi=0;
set(win1,'CurrentAxes',grafik1);
cla;
colormap('colorcube')
di1=4;sgt x=[1 \ 0 \ -1 \ 0]*dil;sgt y=[0 2 0 -2] *dil;
% wayang1(1,0,0); hold on
patch(sqt x,sqt y,ones(1,4)*9.8,'facecolor',[.1 1 .1]); hold on
patch(0,0,0);
```

```
patch(0,0,10);
axis([-6 6 -8 8]);
axis ('square','off')
belah_ketupat;
if isian2==1
    sierpinski(4,0,0,8,-4,0,4,0.5,0.5,0.5,refleksi)
    sierpinski(4,0,0,-8,-4,0,4,0.5,0.5,0.5,refleksi)
end
if get(step_gunung1,'value')==1
    gunung1(isian,refleksi);
end 
if get(step gunung2, 'value') ==1
    gunung2(isian,refleksi);
end 
if get(step gunung3, 'value') ==1
    gunung3(isian,refleksi);
end 
if get(step gunung4, 'value') ==1
    gunung4(isian,refleksi);
end 
if get(step_gunung5,'value')==1
    gunung5(isian,refleksi);
end 
if get(step_AP1,'value')==1
    anak panah(isian,refleksi);
end 
if get(step D1, 'value') ==1
    berlian(isian,refleksi);
end 
if get(step L1, 'value') ==1
    layang1(isian,refleksi);
end 
if get(step L2, 'value') ==1
    layang2(isian,refleksi);
end 
if get(step_L3,'value')==1
    layang3(isian,refleksi);
end 
%--------<mark>-------------------------</mark>
%============================================
colormap('colorcube')
shading interp;
```
#### **Lampiran C. GUI Modelisai Bangun Dasar Mozaik dengan Motif Fraktal**

```
clc; clear all;
close all;
ada1=0; ada2=0;
```

```
set(0,'Units','points')
Screen = get(0, 'screensize');
pos=[0 0 600 500];
win1=figure(...
'units','points',...
'position', [Screen (3:4) / 2-pos(3:4) / 2 pos(3:4)],...
'color', [1 \t .5 \t .0], ...
'resize','off',...
'menubar', 'none', ...
'toolbar','none',...
'numbertitle','off',...
'name','Operasi');
%=====================================
%======================================================
hp0e = uipanel('parent',win1,...
               'Title','Operasi','FontSize',12,...
               'units','points',...
               'fontweight','bold',...
               'BackgroundColor',[.8 .8 .0],...
               'Position',[375 315-200 200 140]);
step1=uicontrol('parent', win1, ...
     'units','points',...
     'position',[385 340-160 80 15],...
     'style','checkbox','horizontalalignment','left',...
     'string','Isian ',...
     'fontname','times new roman','BackgroundColor',[.8 .8 .0],...
     'fontsize',12,'fontweight','bold');
step2=uicontrol('parent', win1, ...
    'units', 'points', ...
     'position',[385 360-160 80 15],...
     'style','checkbox','horizontalalignment','left',...
     'string','Rotasi',...
     'fontname','times new roman','BackgroundColor',[.8 .8 .0],...
     'fontsize',12,'fontweight','bold');
step3=uicontrol('parent',win1,...
     'units','points',...
     'position',[385 380-160 80 15],...
     'style','checkbox','horizontalalignment','left',...
     'string','Refleksi',...
     'fontname','times new roman','BackgroundColor',[.8 .8 .0],...
     'fontsize',12,'fontweight','bold');
proses1000=uicontrol('parent',win1,...
    'units', 'points', ...
     'position',[435 320-160 60 20],...
     'style','Pushbutton',...
```

```
'callback', 'bangun dasar lingkaran',...
     'string','OK ',...
    'fontname', 'times new roman', ...
     'fontsize',12);
proses1200=uicontrol('parent',win1,...
     'units','points',...
     'position',[505 320-160 60 20],...
     'style','Pushbutton',...
     'callback','overlap',...
     'string','Overlap ',...
    'fontname', 'times new roman', ...
     'fontsize',12);
%======================================================
hp0e = uipanel('parent',win1,...
              'Title','Isian Polygon','FontSize',12,...
              'units','points',...
              'fontweight','bold',...
               'BackgroundColor',[.8 .8 .0],...
              'Position',[375 315-200 200 40]);
step 1=uicontrol('parent',win1,...
     'units','points',...
     'position',[385 320-200 80 15],...
     'style','checkbox','horizontalalignment','left',...
     'string','Julia','callback','proses1',...
     'fontname','times new roman','BackgroundColor',[.8 .8 .0],...
     'fontsize',12,'fontweight','bold','enable','on','value',1);
step_2=uicontrol('parent',win1,...
    'units', 'points', ...
     'position',[440 320-200 100 15],...
     'style','checkbox','horizontalalignment','left',...
     'string','Koch Snowflake','callback','proses1',...
     'fontname','times new roman','BackgroundColor',[.8 .8 .0],...
     'fontsize',12,'fontweight','bold','enable','on','value',0);
%=========================================================
%======================================================
hp0 = uipanel('parent',win1,...
              'Title','Bangun Dasar Lingkaran','FontSize',12,...
             'units', 'points', ...
               'fontweight','bold',...
              'BackgroundColor', [.8 .8 .0],...
               'Position',[10 315-200 360 140]);
%=========================================================
%======================================================
hp0d = uipanel('parent',win1,...
              'Title','Background Polygon','FontSize',12,...
              'units', 'points', ...
              'fontweight','bold',...
               'BackgroundColor',[.8 .8 .0],...
               'Position',[10 315-200 360 40]);
```

```
step_polygon_1=uicontrol('parent',win1,...
    'units', 'points', ...
     'position',[15 320-200 50 15],...
     'style','checkbox','horizontalalignment','left',...
     'callback','proses1',...
     'string','Pol 1',...
     'fontname','times new roman','BackgroundColor',[.8 .8 .0],...
     'fontsize',12,'fontweight','bold');
step polygon 2=uicontrol('parent',win1,...
     'units','points',...
     'position',[65 320-200 50 15],...
     'style','checkbox','horizontalalignment','left',...
     'callback','proses1',...
     'string','Pol 2',...
     'fontname','times new roman','BackgroundColor',[.8 .8 .0],...
     'fontsize',12,'fontweight','bold');
step_polygon_3=uicontrol('parent',win1,...
     'units','points',...
     'position',[115 320-200 50 15],...
     'style','checkbox','horizontalalignment','left',...
     'callback','proses1',...
     'string','Pol 3',...
     'fontname','times new roman','BackgroundColor',[.8 .8 .0],...
     'fontsize',12,'fontweight','bold');
step polygon 4=uicontrol('parent',win1,...
    'units', 'points', ...
     'position',[165 320-200 50 15],...
     'style','checkbox','horizontalalignment','left',...
     'callback','proses1',...
     'string','Pol 4',...
     'fontname','times new roman','BackgroundColor',[.8 .8 .0],...
     'fontsize',12,'fontweight','bold');
step polygon 5=uicontrol('parent',win1,...
     'units','points',...
     'position',[215 320-200 50 15],...
     'style','checkbox','horizontalalignment','left',...
    'callback', 'proses1', ...
     'string','Pol 5',...
     'fontname','times new roman','BackgroundColor',[.8 .8 .0],...
     'fontsize',12,'fontweight','bold');
step polygon 6=uicontrol('parent',win1,...
     'units','points',...
     'position',[265 320-200 50 15],...
     'style','checkbox','horizontalalignment','left',...
    'callback', 'proses1', ...
     'string','Pol 6',...
     'fontname','times new roman','BackgroundColor',[.8 .8 .0],...
     'fontsize',12,'fontweight','bold');
step_polygon_7=uicontrol('parent',win1,...
    'units', 'points', ...
     'position',[315 320-200 50 15],...
     'style','checkbox','horizontalalignment','left',...
```

```
 'callback','proses1',...
 'string','Pol 7',...
 'fontname','times new roman','BackgroundColor',[.8 .8 .0],...
 'fontsize',12,'fontweight','bold');
```

```
%=========================================================
%======================================================
step wayang 1=uicontrol('parent',win1,...
    'units', 'points', ...
     'position',[15 360-160 50 15],...
     'style','checkbox','horizontalalignment','left',...
    'callback', 'proses1', ...
     'string','W1',...
     'fontname','times new roman','BackgroundColor',[.8 .8 .0],...
     'fontsize',12,'fontweight','bold');
step_wayang_2=uicontrol('parent',win1,...
    'units', 'points', ...
     'position',[65 360-160 50 15],...
     'style','checkbox','horizontalalignment','left',...
     'callback','proses1',...
     'string','W2',...
     'fontname','times new roman','BackgroundColor',[.8 .8 .0],...
     'fontsize',12,'fontweight','bold');
step wayang 3=uicontrol('parent',win1,...
     'units','points',...
     'position',[115 360-160 50 15],...
     'style','checkbox','horizontalalignment','left',...
     'callback','proses1',...
     'string','W3',...
     'fontname','times new roman','BackgroundColor',[.8 .8 .0],...
     'fontsize',12,'fontweight','bold');
step wayang 4=uicontrol('parent',win1,...
     'units','points',...
     'position',[165 360-160 50 15],...
     'style','checkbox','horizontalalignment','left',...
     'callback','proses1',...
     'string','W4',...
     'fontname','times new roman','BackgroundColor',[.8 .8 .0],...
     'fontsize',12,'fontweight','bold');
step wayang 5=uicontrol('parent',win1,...
     'units','points',...
     'position',[215 360-160 50 15],...
     'style','checkbox','horizontalalignment','left',...
     'callback','proses1',...
     'string','W5',...
     'fontname','times new roman','BackgroundColor',[.8 .8 .0],...
     'fontsize',12,'fontweight','bold');
step wayang 6=uicontrol('parent',win1,...
```

```
'units', 'points',...
     'position',[265 360-160 50 15],...
     'style','checkbox','horizontalalignment','left',...
     'callback','proses1',...
     'string','W6',...
     'fontname','times new roman','BackgroundColor',[.8 .8 .0],...
     'fontsize',12,'fontweight','bold');
step_wayang 7=uicontrol('parent',win1,...
     'units','points',...
     'position',[315 360-160 50 15],...
     'style','checkbox','horizontalalignment','left',...
    'callback', 'proses1', ...
     'string','W7',...
     'fontname','times new roman','BackgroundColor',[.8 .8 .0],...
     'fontsize',12,'fontweight','bold');
step prisai 1=uicontrol('parent',win1,...
     'units','points',...
     'position',[15 340-160 50 15],...
     'style','checkbox','horizontalalignment','left',...
     'string','P1',...
     'callback','proses1',...
     'fontname','times new roman','BackgroundColor',[.8 .8 .0],...
     'fontsize',12,'fontweight','bold');
step prisai 2=uicontrol('parent',win1,...
    'units', 'points', ...
     'position',[65 340-160 50 15],...
     'style','checkbox','horizontalalignment','left',...
     'string','P2',...
     'callback','proses1',...
     'fontname','times new roman','BackgroundColor',[.8 .8 .0],...
     'fontsize',12,'fontweight','bold');
step prisai 3=uicontrol('parent',win1,...
     'units','points',...
     'position',[115 340-160 50 15],...
     'style','checkbox','horizontalalignment','left',...
     'callback','proses1',...
     'string','P3',...
     'fontname','times new roman','BackgroundColor',[.8 .8 .0],...
     'fontsize',12,'fontweight','bold');
step prisai 4=uicontrol('parent',win1,...
     'units','points',...
     'position',[165 340-160 50 15],...
     'style','checkbox','horizontalalignment','left',...
     'callback','proses1',...
     'string','P4',...
     'fontname','times new roman','BackgroundColor',[.8 .8 .0],...
     'fontsize',12,'fontweight','bold');
step panah 1=uicontrol('parent',win1,...
     'units','points',...
```

```
 'position',[15 320-160 50 15],...
     'style','checkbox','horizontalalignment','left',...
    'callback', 'proses1', ...
     'string','A1',...
     'fontname','times new roman','BackgroundColor',[.8 .8 .0],...
     'fontsize',12,'fontweight','bold');
step_panah_2=uicontrol('parent',win1,...
    'units', 'points', ...
     'position',[65 320-160 50 15],...
     'callback','proses1',...
     'style','checkbox','horizontalalignment','left',...
     'string','A2',...
     'fontname','times new roman','BackgroundColor',[.8 .8 .0],...
     'fontsize',12,'fontweight','bold');
step panah 3=uicontrol('parent', win1,...
    'units', 'points', ...
     'position',[115 320-160 50 15],...
     'callback','proses1',...
     'style','checkbox','horizontalalignment','left',...
     'string','A3',...
     'fontname','times new roman','BackgroundColor',[.8 .8 .0],...
     'fontsize',12,'fontweight','bold');
step panah 4=uicontrol('parent',win1,...
     'units','points',...
     'position',[165 320-160 50 15],...
     'style','checkbox','horizontalalignment','left',...
     'string','A4',...
     'callback','proses1',...
     'fontname','times new roman','BackgroundColor',[.8 .8 .0],...
     'fontsize',12,'fontweight','bold');
step_panah_5=uicontrol('parent',win1,...
    'units', 'points', ...
     'position',[215 320-160 50 15],...
     'style','checkbox','horizontalalignment','left',...
     'string','A5',...
    'callback', 'proses1', ...
     'fontname','times new roman','BackgroundColor',[.8 .8 .0],...
     'fontsize',12,'fontweight','bold');
step_panah_6=uicontrol('parent',win1,...
    'units', 'points', ...
     'position',[265 320-160 50 15],...
    'callback', 'proses1', ...
     'style','checkbox','horizontalalignment','left',...
     'string','A6',...
     'fontname','times new roman','BackgroundColor',[.8 .8 .0],...
     'fontsize',12,'fontweight','bold');
step layang 1=uicontrol('parent',win1,...
    'units', 'points', ...
     'position',[15 380-160 50 15],...
     'style','checkbox','horizontalalignment','left',...
     'string','L1',...
```

```
 'callback','proses1',...
     'fontname','times new roman','BackgroundColor',[.8 .8 .0],...
     'fontsize',12,'fontweight','bold');
step_layang_2=uicontrol('parent',win1,...
    'units', 'points', ...
     'position',[65 380-160 50 15],...
     'style','checkbox','horizontalalignment','left',...
     'string','L2',...
     'callback','proses1',...
     'fontname','times new roman','BackgroundColor',[.8 .8 .0],...
     'fontsize',12,'fontweight','bold');
step layang 3=uicontrol('parent',win1,...
     'units','points',...
     'position',[115 380-160 50 15],...
     'callback','proses1',...
     'style','checkbox','horizontalalignment','left',...
     'string','L3',...
     'fontname','times new roman','BackgroundColor',[.8 .8 .0],...
     'fontsize',12,'fontweight','bold');
   %-------------------------------------------
%===========================================
%===========================================
%-------------------------------------------
hp0a = uipanel('parent',win1,...
               'Title','Operasi','FontSize',12,...
              'units', 'points', ...
               'fontweight','bold',...
               'BackgroundColor',[.8 .8 .0],...
               'Position',[375 315-305 200 100]);
stepla=uicontrol('parent',win1,...
     'units','points',...
     'position',[385 360-305 80 15],...
     'style','checkbox','horizontalalignment','left',...
     'string','Isian ',...
     'fontname','times new roman','BackgroundColor',[.8 .8 .0],...
     'fontsize',12,'fontweight','bold');
step2a=uicontrol('parent', win1, ...
     'units','points',...
     'position',[385 380-305 80 15],...
     'style','checkbox','horizontalalignment','left',...
     'string','Refleksi',...
     'fontname','times new roman','BackgroundColor',[.8 .8 .0],...
     'fontsize',12,'fontweight','bold');
step3a=uicontrol('parent', win1, ...
     'units','points',...
     'position',[385 340-305 150 15],...
     'style','checkbox','horizontalalignment','left',...
```

```
 'string','Background',...
     'fontname','times new roman','BackgroundColor',[.8 .8 .0],...
     'fontsize',12,'fontweight','bold');
proses2000=uicontrol('parent',win1,...
    'units', 'points', ...
     'position',[465 350-305 60 20],...
     'style','Pushbutton',...
    'callback', 'bangun belah ketupat',...
     'string','OK ',...
     'fontname','times new roman',...
     'fontsize',12);
%=========================================================
%======================================================
hp0A = uipanel('parent',win1,...
              'Title','Bangun Dasar Belah Ketupat','FontSize',12,...
               'units','points',...
              'fontweight','bold',...
               'BackgroundColor',[.8 .8 .0],...
               'Position',[10 315-305 360 100]);
step_gunung1=uicontrol('parent',win1,...
     'units','points',...
     'position',[15 380-305 50 15],...
     'style','checkbox','horizontalalignment','left',...
     'string','G1',...
     'callback','proses2',...
     'fontname','times new roman','BackgroundColor',[.8 .8 .0],...
     'fontsize',12,'fontweight','bold');
step_gunung2=uicontrol('parent',win1,...
    'units', 'points', ...
     'position',[65 380-305 50 15],...
     'style','checkbox','horizontalalignment','left',...
     'string','G2',...
     'callback','proses2',...
     'fontname','times new roman','BackgroundColor',[.8 .8 .0],...
     'fontsize',12,'fontweight','bold');
step_gunung3=uicontrol('parent', win1, ...
     'units','points',...
     'position',[115 380-305 50 15],...
     'callback','proses2',...
     'style','checkbox','horizontalalignment','left',...
     'string','G3',...
     'fontname','times new roman','BackgroundColor',[.8 .8 .0],...
     'fontsize',12,'fontweight','bold');
step_gunung4=uicontrol('parent',win1,...
     'units','points',...
     'position',[165 380-305 50 15],...
     'callback','proses2',...
     'style','checkbox','horizontalalignment','left',...
     'string','G4',...
```
68

```
 'fontname','times new roman','BackgroundColor',[.8 .8 .0],...
     'fontsize',12,'fontweight','bold');
step gunung5=uicontrol('parent',win1,...
    'units', 'points', ...
     'position',[215 380-305 50 15],...
     'callback','proses2',...
     'style','checkbox','horizontalalignment','left',...
     'string','G5',...
     'fontname','times new roman','BackgroundColor',[.8 .8 .0],...
     'fontsize',12,'fontweight','bold');
step_AP1=uicontrol('parent',win1,...
    'units', 'points', ...
     'position',[15 360-305 50 15],...
     'style','checkbox','horizontalalignment','left',...
     'string','AP1',...
    'callback', 'proses2', ...
     'fontname','times new roman','BackgroundColor',[.8 .8 .0],...
     'fontsize',12,'fontweight','bold');
step D1=uicontrol('parent',win1,...
     'units','points',...
     'position',[15 340-305 50 15],...
     'style','checkbox','horizontalalignment','left',...
     'string','D1',...
     'callback','proses2',...
     'fontname','times new roman','BackgroundColor',[.8 .8 .0],...
     'fontsize',12,'fontweight','bold');
step_L1=uicontrol('parent',win1,...
    'units', 'points', ...
     'position',[15 320-305 50 15],...
     'style','checkbox','horizontalalignment','left',...
     'string','L1',...
     'callback','proses2',...
     'fontname','times new roman','BackgroundColor',[.8 .8 .0],...
     'fontsize',12,'fontweight','bold');
step L2=uicontrol('parent',win1,...
     'units','points',...
     'position',[65 320-305 50 15],...
     'style','checkbox','horizontalalignment','left',...
     'string','L2',...
     'callback','proses2',...
     'fontname','times new roman','BackgroundColor',[.8 .8 .0],...
     'fontsize',12,'fontweight','bold');
step L3=uicontrol('parent',win1,...
     'units','points',...
     'position',[115 320-305 50 15],...
     'style','checkbox','horizontalalignment','left',...
     'string','L3',...
     'callback','proses2',...
     'fontname','times new roman','BackgroundColor',[.8 .8 .0],...
     'fontsize',12,'fontweight','bold');
```

```
grafik1=axes('parent',win1,...
'units', 'points', ...
'position',[40 270 pos(3)-80 160],...
'fontsize',8,'xtick',[],'ytick',[],... 
'color',[1 1 1]);
        set(win1, 'CurrentAxes', grafik1);
% axis off
```

```
label1=uicontrol('parent',win1,...
'units', 'points', ...
'position',[0 pos(4)-40 pos(3) 40],...
'style','Text',...
'string',{'DESAIN MOZAIK PADA BINGKAI LINGKARAN DAN BELAH KETUPAT 
POLA';'SEGI ENAM DAN UBIN PINWHEEL DENGAN MOTIF FRAKTAL'},...
'backgroundcolor', [.3 .3 .3], ...
'fontsize',12,'fontweight','bold','foregroundcolor',[1 1 1]);
```